**Associazione RegionaleCIOFS – FP SICILIA Sede di Pietraperziawww.ciofpietraperzia.it**

## Scritta animatacon trasparenza

A cura del formatoreLuigi Salemi

- Realizza una scritta sullo stage di dimensione 60px almeno
- Seleziona lo strumento freccia
- Dividi le lettere della scritta cliccando con il tasto destro del mouse
- Converti le lettere in **simboli grafici** separatamente

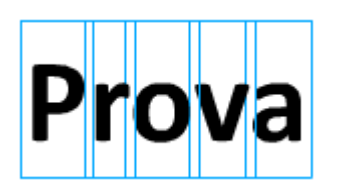

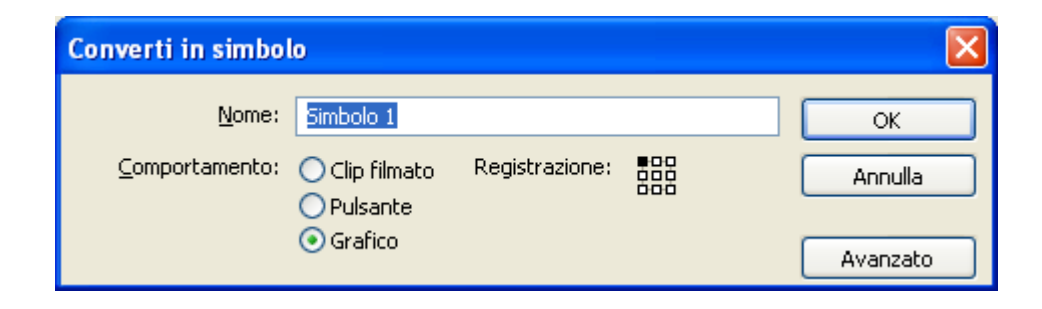

• Distribuisci le lettere sui livelli

 $\overline{ }$ 

 $\blacktriangleright$ 

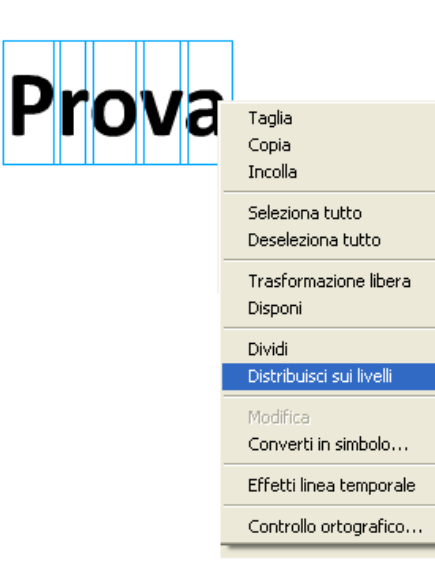

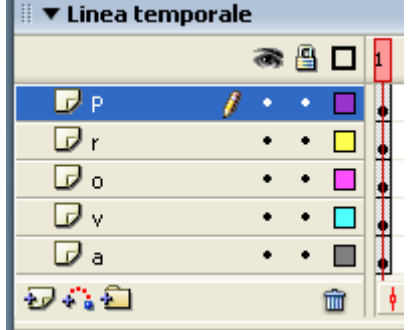

• Sposta i fotogrammi chiave delle lettere di 5 fotogrammi posizionandole su 1,5,10,15 ecc

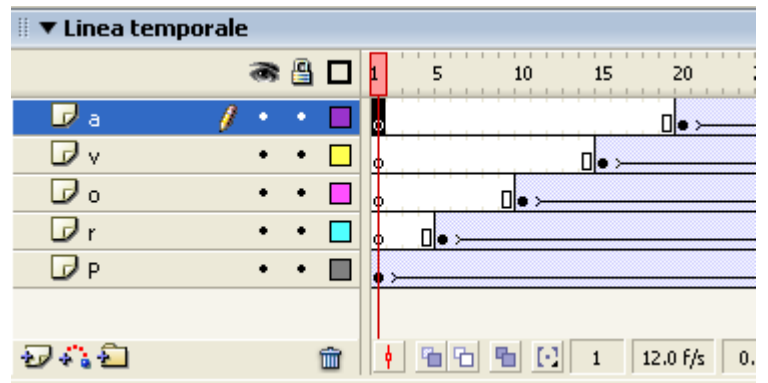

• Inserisci un fotogramma chiave per ogni livello spostato di 30 fotogrammi verso destra

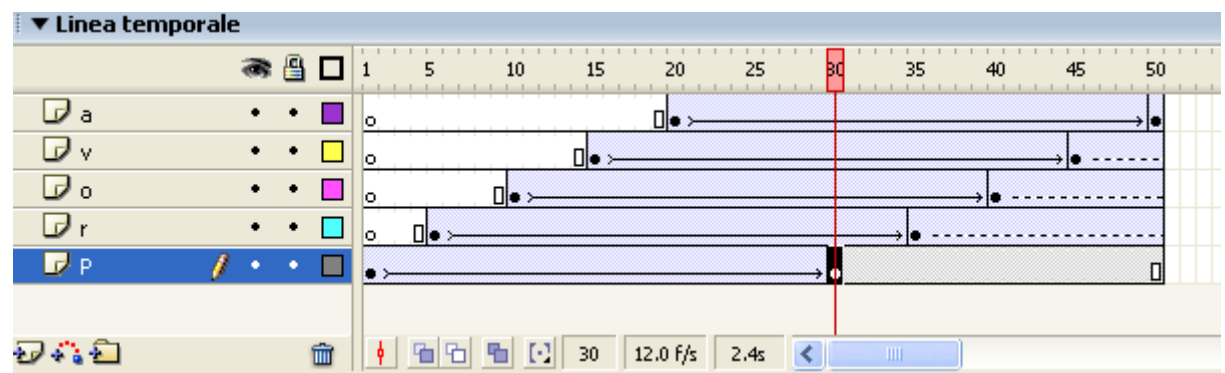

• Inserisci alla fine dell'animazione un fotogramma chiave per ogni livello.

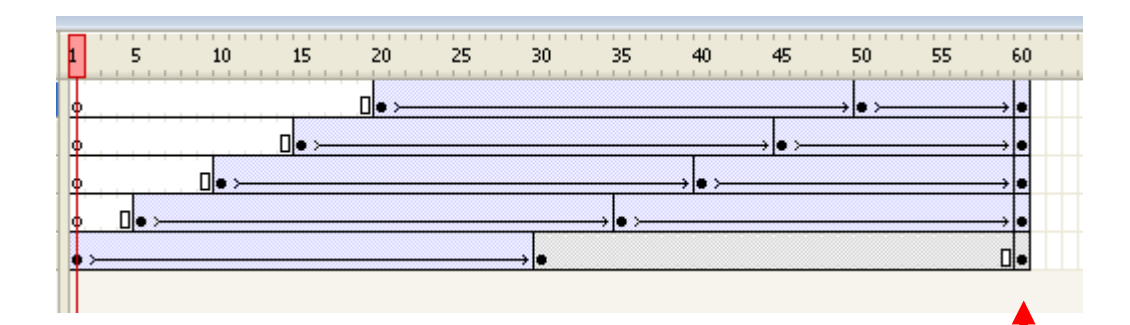